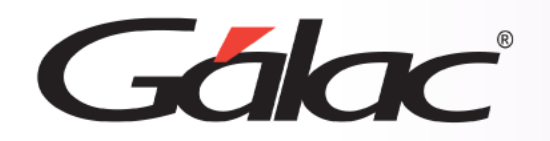

# **Sistema IVA y Renta**

**Importación de tasa de cambio al IVA y Renta**

R

1

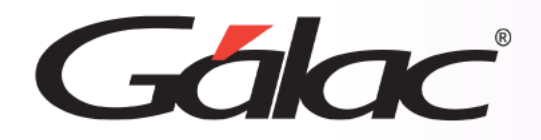

- **Preparar el archivo de importación.**
- **Sugerencias para realizar la importación.**
- **Diseño del registro de importación**
- **Hacer la importación.**

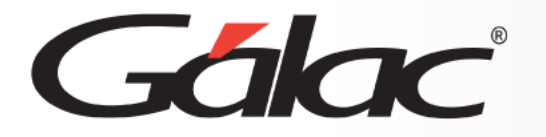

## **Preparar el archivo de importación**

En el caso de la importación el archivo puede venir de una hoja de cálculo o de un archivo generado por otro programa, solo que debe cumplir con ciertas especificaciones que se detallan en este instructivo.

**Las características generales del archivo de importación se presentan a continuación:**

#### **Texto (separado por Tab)**

- El archivo debe ser creado en tipo ASCII. Los campos numéricos no deben llevar separadores de millares y el carácter utilizado como separador de decimales debe ser punto.
- El carácter separador de campos es el tabulador (tab).
- Si no posee información para un campo alfanumérico, déjelo vacío. Si es un campo numérico coloque cero (0); lo mismo aplica para los "Campos Vacíos"

#### **CSV (Separado por punto y coma)**

- El archivo debe ser cargado en tipo ASCII. Los campos numéricos no deben llevar separador de millares utilizándose como carácter separador de decimales punto.
- El carácter separador de campos es el punto y coma (;).
- Si no posee información para un campo alfanumérico, déjelo vacío. Si es un campo numérico coloque cero (0); lo mismo aplica para los "Campos Vacíos"

#### **Ejemplos del archivo**

**Archivo de Texto Separado por punto y coma (CSV)** USD;01/02/2020;75000

**Archivo de Texto Separado por Tabuladores** USD 01/02/2020 75000

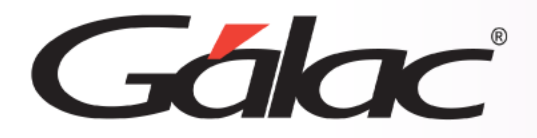

### **Para tener una buena importación de datos debemos recordar:**

- Quitar bordes, títulos, colores y otros formatos de la hoja de cálculo.
- Guardar en formato Texto con tabuladores, CSV (separado por punto y coma).
- Los campos alfanuméricos deben ser encerrados en comillas.
- Los campos numéricos no deben tener separador de millares. El carácter separador de decimales es el "." (punto).
- No deje espacios en blanco entre campos.
- Chequear que las columnas correspondan a información válida según el formato del archivo.

## **Diseño del registro de Importación para la tabla Cambio**

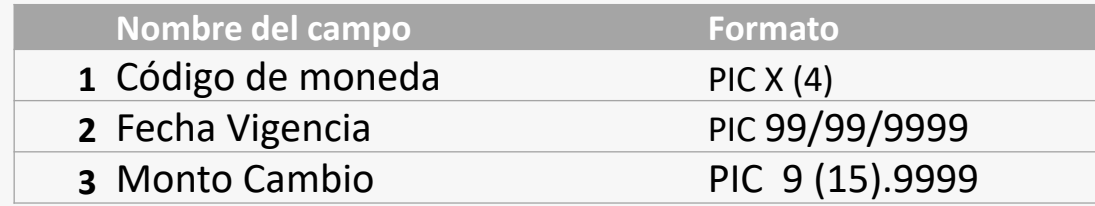

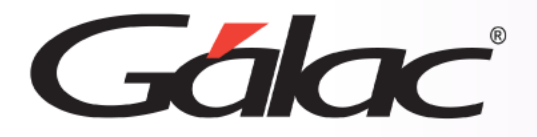

# **Pasos para realizar la importación de datos**

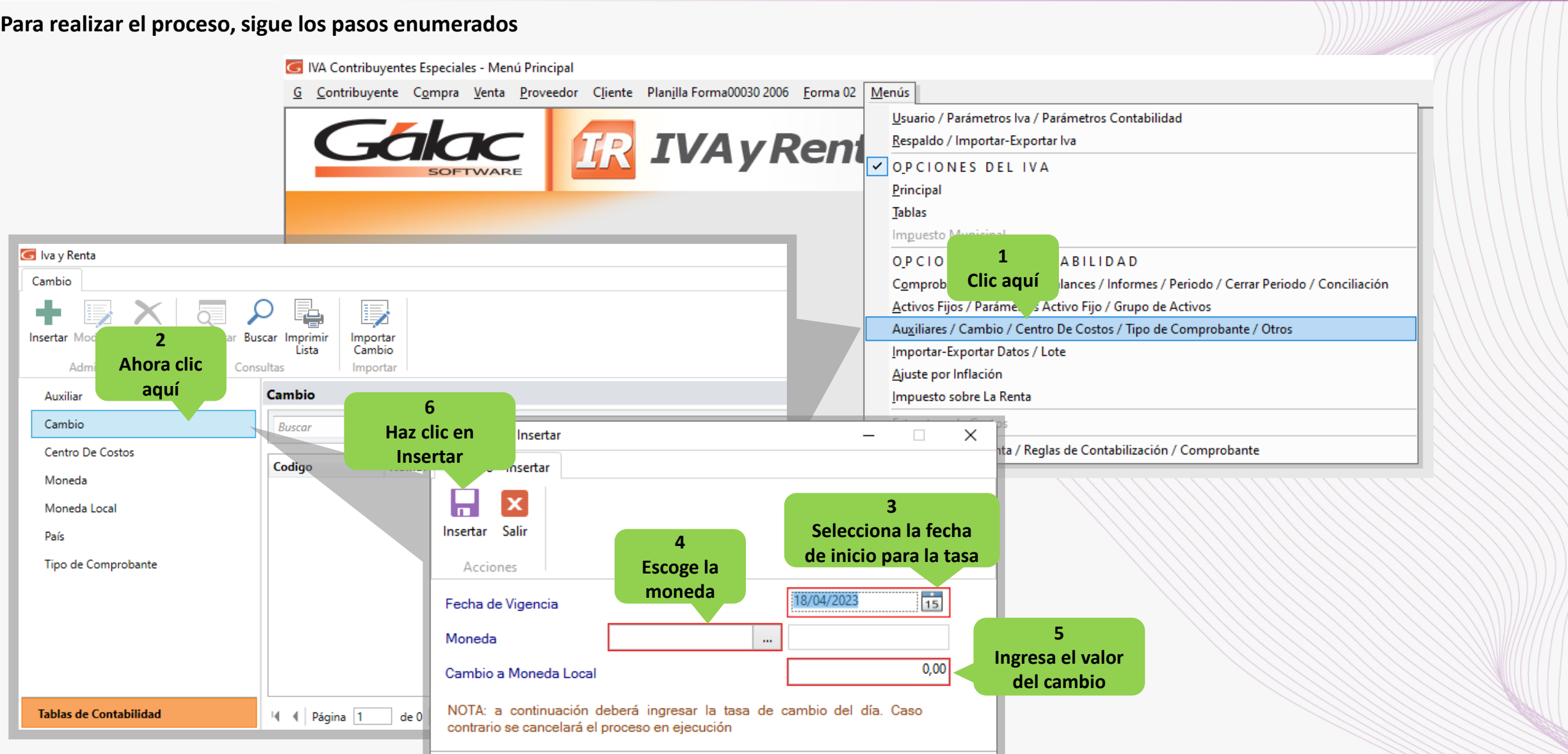

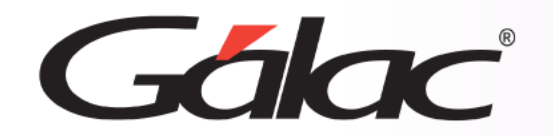

**Fin del proceso**

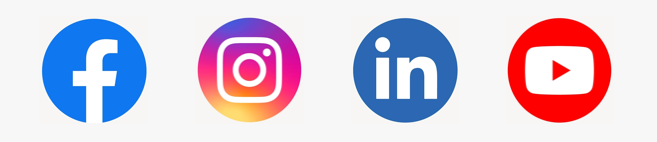

08/03/2024 **iSíguenos en nuestras Redes Sociales! a componente de la construction de la construction de la construction de la construction de la construction de la construction de la construction de la construction de la** 

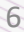